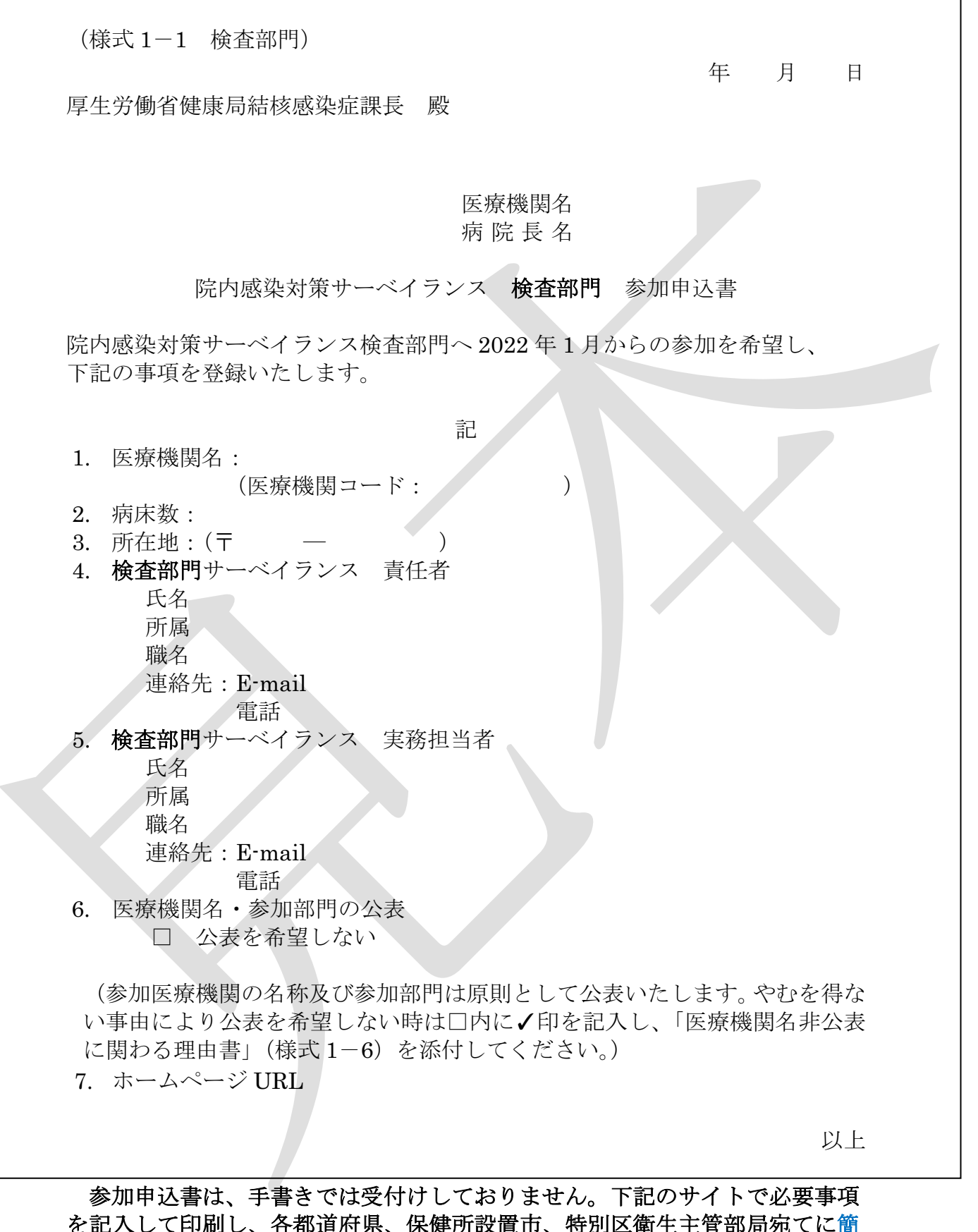

を記入して印刷し、各都道府県、保健所設置市、特別区衛生主管部局宛てに簡 易書留等でご郵送ください。 https://janis.mhlw.go.jp/participation/additionalform.asp

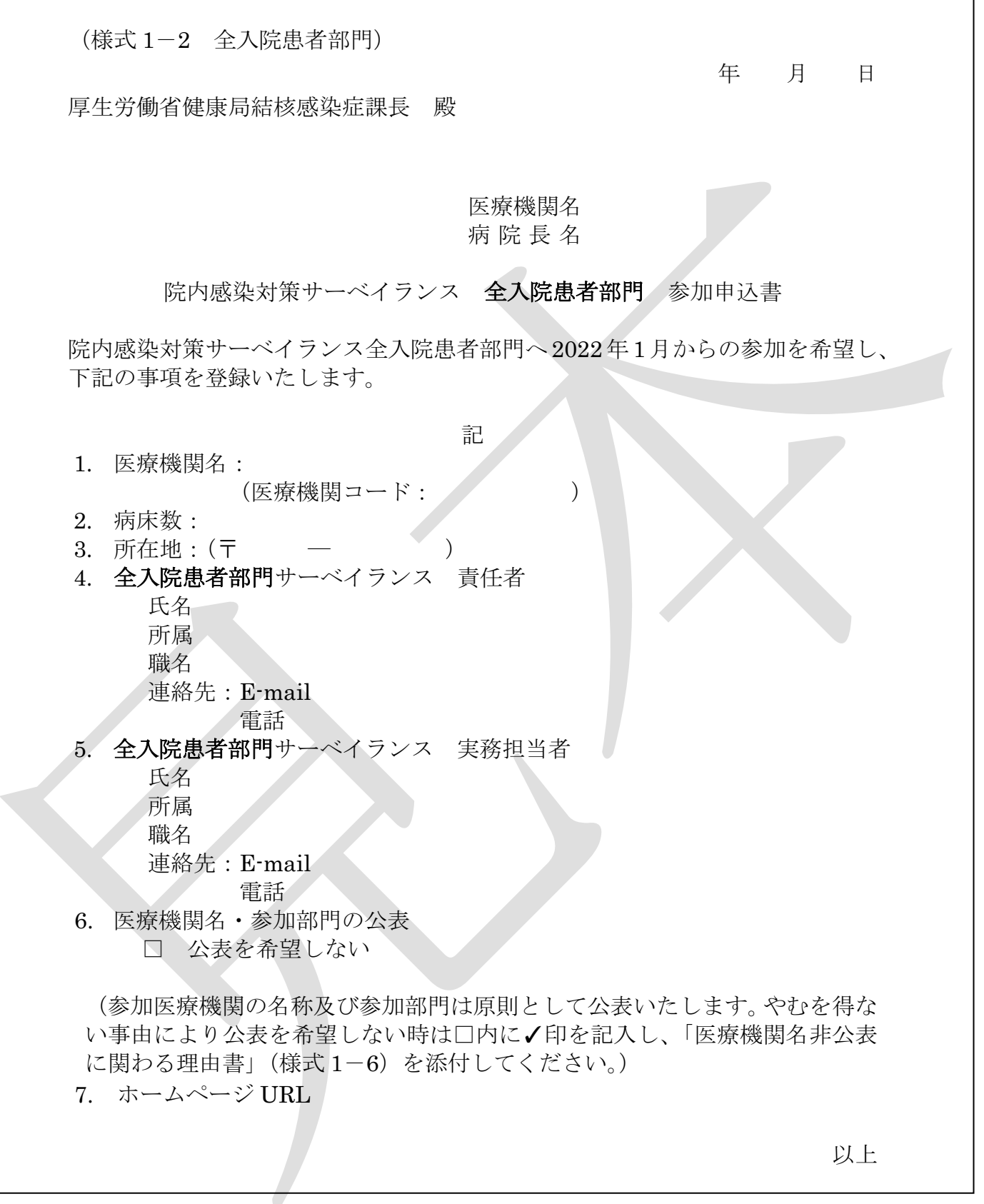

参加申込書は、手書きでは受付けしておりません。下記のサイトで必要事項 を記入して印刷し、各都道府県、保健所設置市、特別区衛生主管部局宛てに簡を記入して印刷し、各都道府県、保健所設置市、特別区衛生主管部局宛てに簡 易書留等でご郵送ください。 https://janis.mhlw.go.jp/participation/additionalform.asp

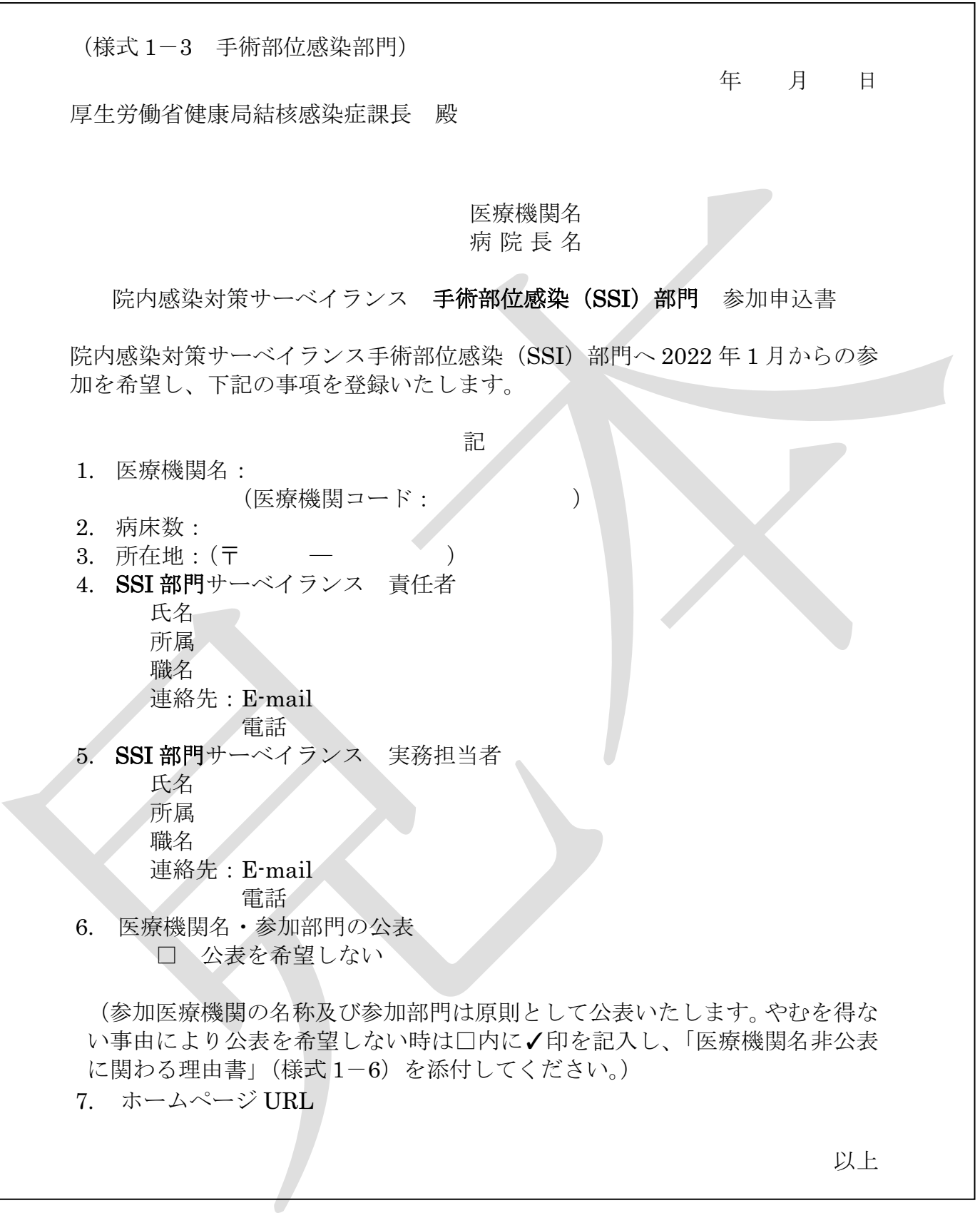

参加申込書は、手書きでは受付けしておりません。下記のサイトで必要事項 を記入して印刷し各都道府県、保健所設置市、特別区衛生主管部局宛てに簡易 書留等でご郵送ください。 https://janis.mhlw.go.jp/participation/additionalform.asp

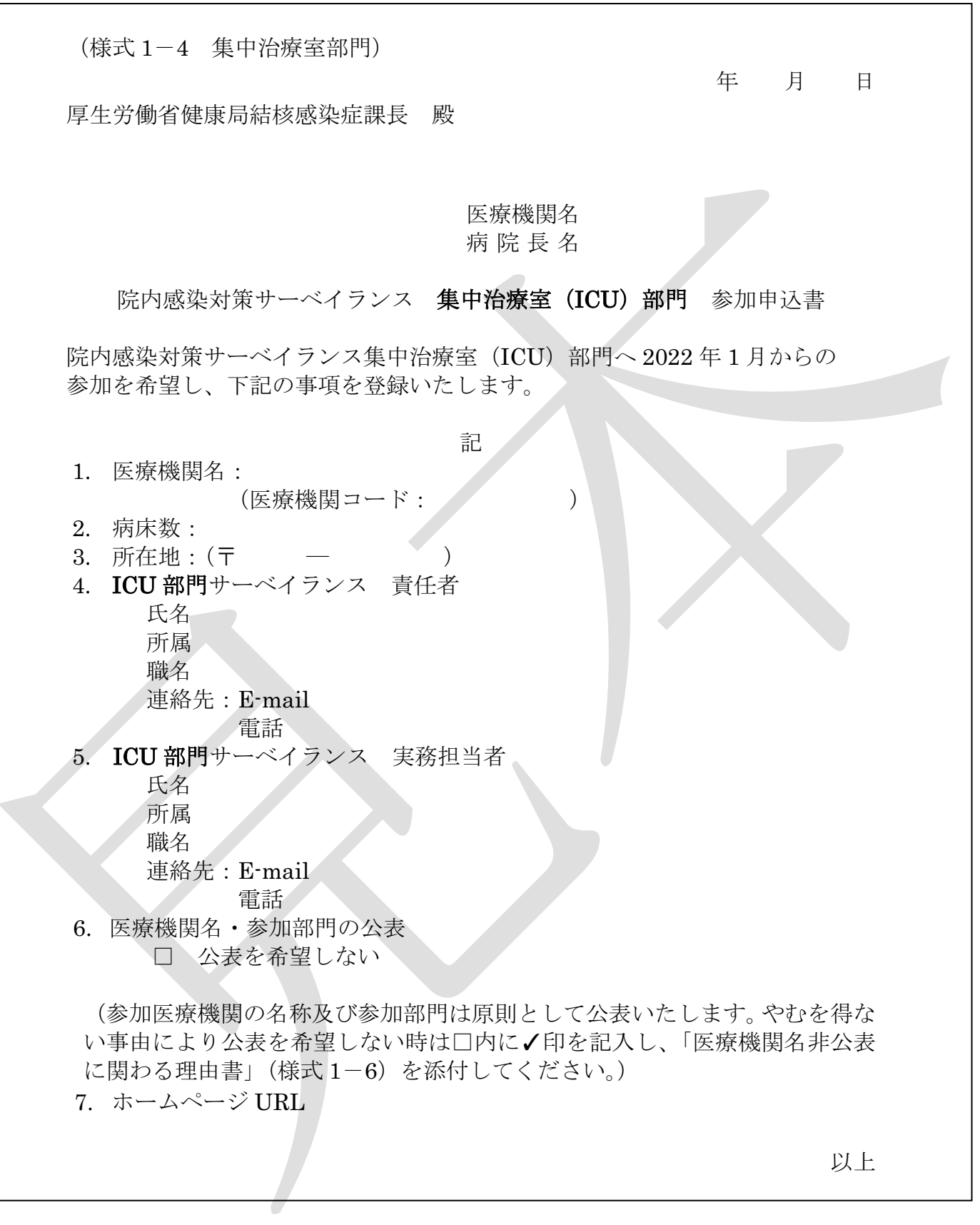

参加申込書は、手書きでは受付けしておりません。下記のサイトで必要事項 を記入して印刷し、各都道府県、保健所設置市、特別区衛生主管部局宛てに簡 易書留等でご郵送ください。 https://janis.mhlw.go.jp/participation/additionalform.asp

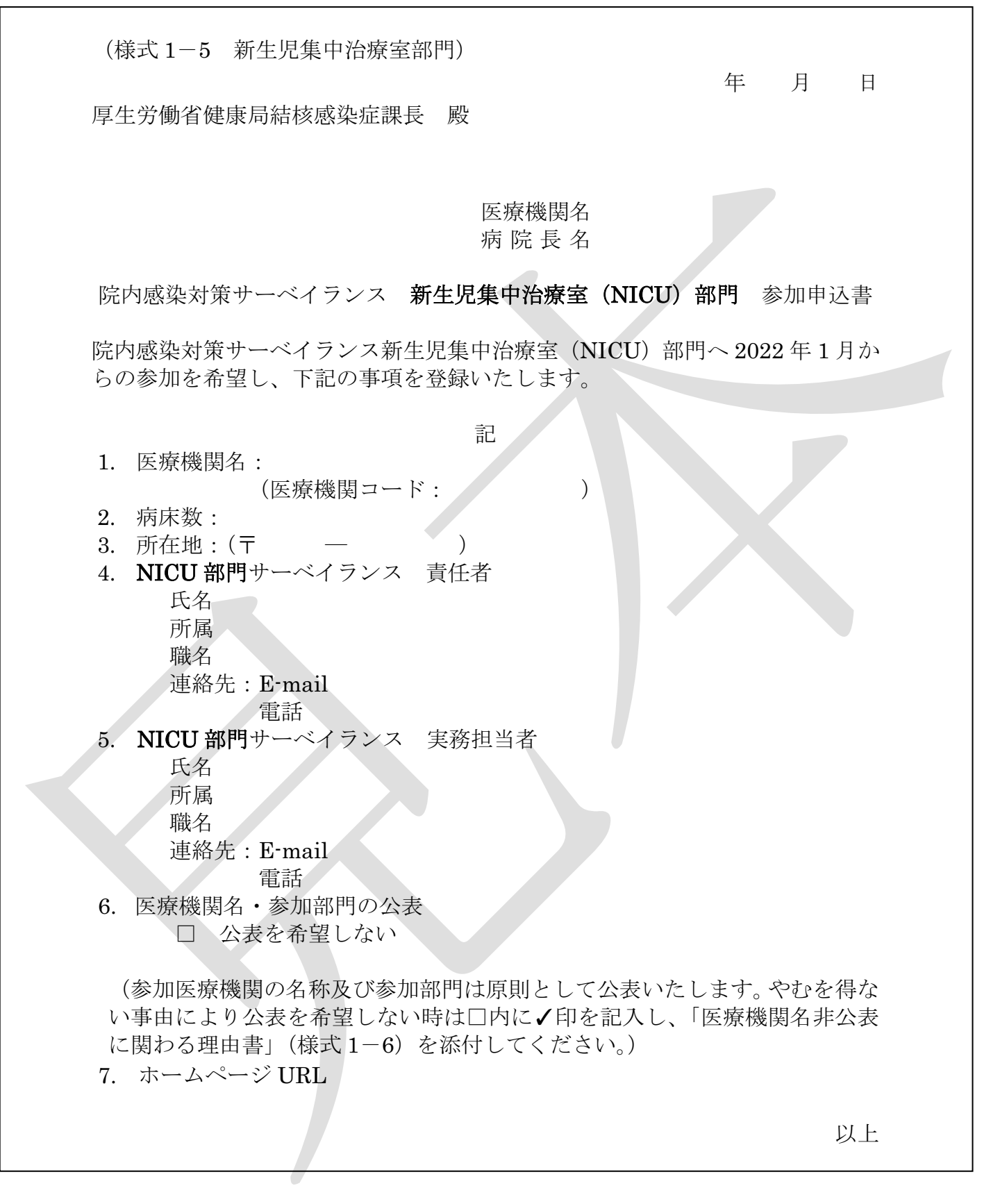

参加申込書は、手書きでは受付けしておりません。下記のサイトで必要事項 を記入して印刷し、各都道府県、保健所設置市、特別区衛生主管部局宛てに簡 易書留等でご郵送ください。 https://janis.mhlw.go.jp/participation/additionalform.asp

(様式 1-6)

年 月 日

#### 厚生労働省健康局結核感染症課長 殿

## 医療機関名 病 院 長 名

## 院内感染対策サーベイランス事業

## 医療機関名非公表にかかわる理由書

院内感染対策サーベイランス事業へ 2022 年 1 月からの参加に際し、下記の理由 より医療機関名を非公表にて参加登録を希望いたします。

部門(○をつけて下さい)

#### 検査 全入院患者 SSI ICU NICU

理由

# 作成フォームを使用した参加申込書作成方法

- ① JANIS ホームページの上部「参加・脱退」より「参加・脱退するには」をクリック
- ② 「参加するには」に表示されている「参加医療機関募集の案内」をクリック
- ③ 「参加医療機関募集のお知らせ」の「院内感染対策サーベイランス参加申込書」作成フォームをクリック

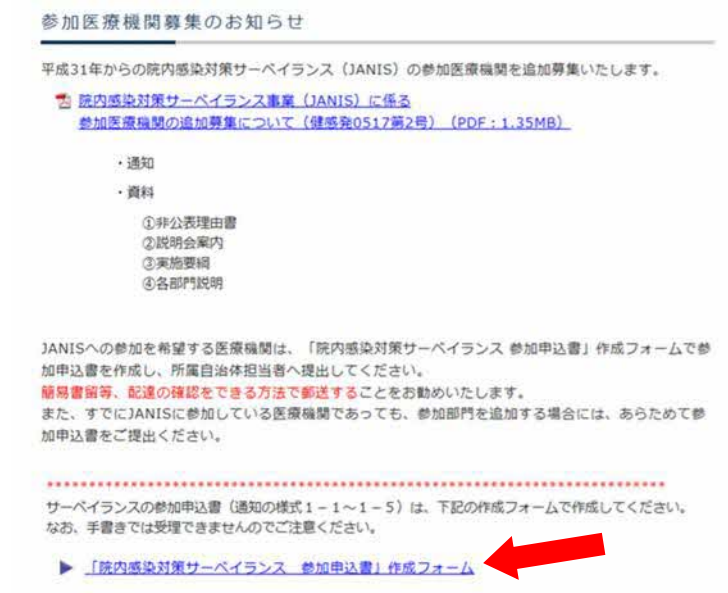

□ 参加申込書作成フォーム

④ 参加申込書作成フォームの入力画面に移りますので各種項目を入力してください。

\*必須は必ず入力してください。

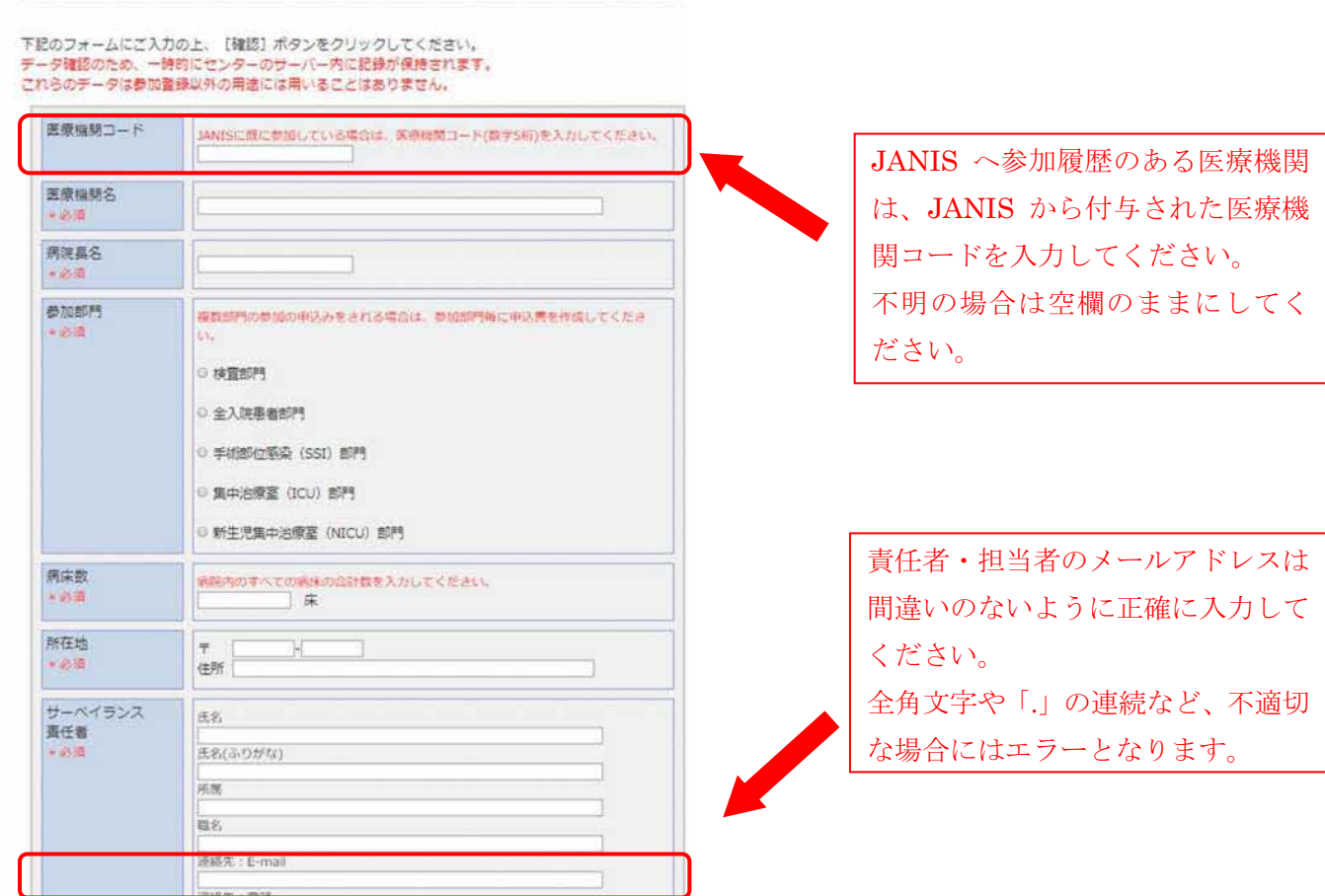

原則医療機関の名称と参加部門は公開ですが、非公開を希望する場合にはその理由を記載した「医療機関名非公 表にかかわる理由書(様式 1-6)」の提出が必要になります。下記の手順で作成、提出してください。

- (1) 「公表を希望しない」を選択
- (2) 「医療機関名非公表にかかわる理由書(様式 1-6)」をクリックすると PDF の理由書がダウンロー ドできますので、印刷し必要事項を記載してください。

(3) 印刷した参加申込書と合わせて衛生主管部局の担当者に提出してください。

⑤ 入力し終えたら「確認」ボタンをクリックし内容を確認してください。

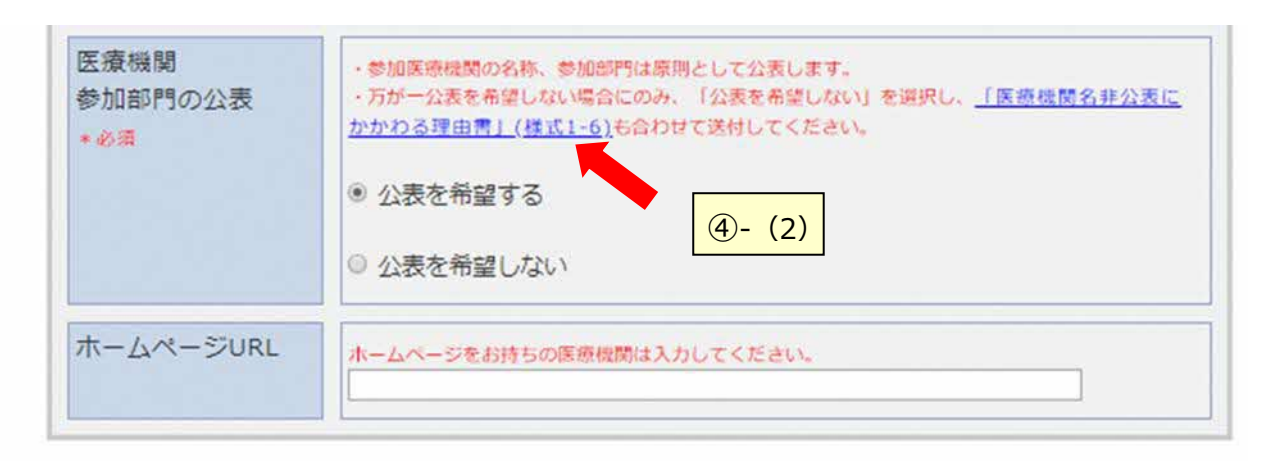

#### 入力内容をクリアする場合は [リセット] ボタンをクリックしてください。

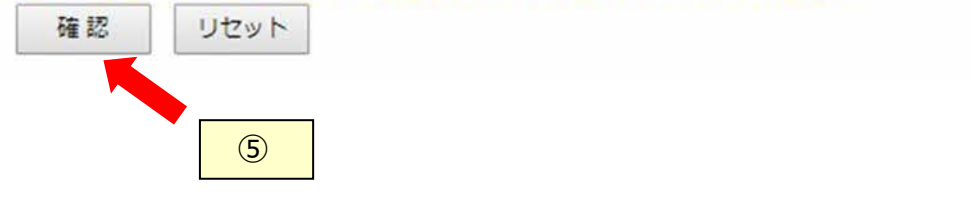

⑥ 内容が正しければ「印刷」をクリックしてください。

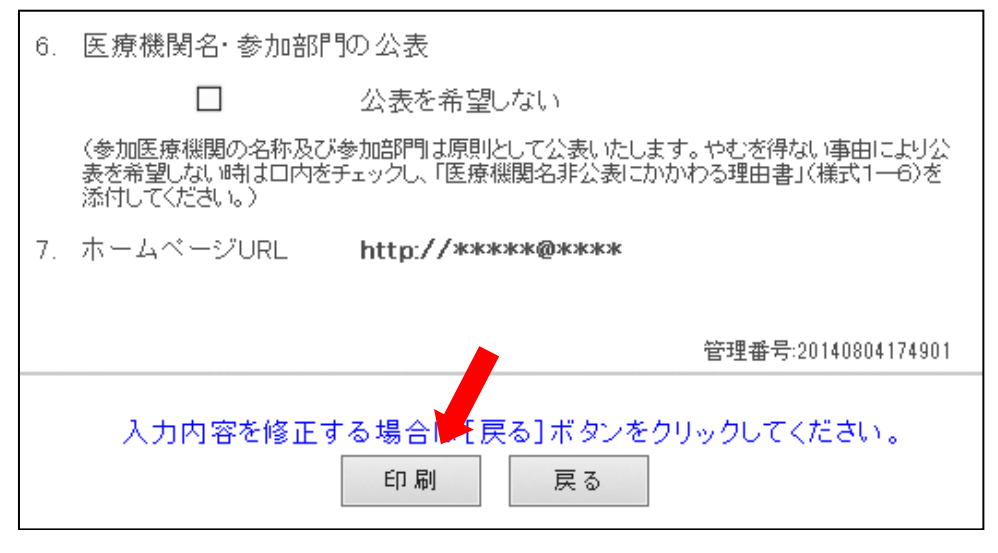

#### !!!印刷しただけでは、参加登録されません!!!

※印刷ダイアログが出たら、プリンターを選択し、「印刷」ボタンをクリックしてください

⑦ 印刷された参加申込書をご確認の上、衛生主管部局の担当者に提出してください。 簡易書留等、配達の確認をできる方法で郵送することをお勧めいたします。